МИНИСТЕРСТВО СЕЛЬСКОГО ХОЗЯЙСТВА РОССИЙСКОЙ ФЕДЕРАЦИИ<br>ФЕДЕРАЛЬНОЕ ГОСУДАРСТВЕННОЕ БЮДЖЕТНОЕ ОБРАЗОВАТЕЛЬНОЕ<br>УЧРЕЖДЕНИЕ ВЫСШЕГО ОБРАЗОВАНИЯ<br>«ИЖЕВСКАЯ ГОСУДАРСТВЕННАЯ СЕЛЬСКОХОЗЯЙСТВЕННАЯ АКАДЕМИЯ»

**УТВЕРЖДАЮ** Проректор по учебной работе: /П.Б. Акмаров/ 03  $20 \mathcal{B}$  r.

## РАБОЧАЯ ПРОГРАММА

по дисциплине «Современные информационные технологии в учете, анализе и аудите»

Направление подготовки: «Экономика»

Квалификация выпускника: магистр

Форма обучения - очная, заочная, очно-заочная

Ижевск 2018

Содержание

### 1 ЦЕЛИ И ЗАДАЧИ ОСВОЕНИЯ ДИСЦИПЛИНЫ

### 2 МЕСТО ДИСЦИПЛИНЫ В СТРУКТУРЕ ООП

3 КОМПЕТЕНЦИИ ОБУЧАЮЩЕГОСЯ, ФОРМИРУЕМЫЕ В РЕЗУЛЬТАТЕ ОСВОЕНИЯ ДИСЦИПЛИНЫ

4 СТРУКТУРА И СОДЕРЖАНИЕ ДИСЦИПЛИНЫ

5 ОБРАЗОВАТЕЛЬНЫЕ ТЕХНОЛОГИИ

6 ОЦЕНОЧНЫЕ СРЕДСТВА ДЛЯ ТЕКУЩЕГО КОНТРОЛЯ УСПЕВАЕМОСТИ, ПРОМЕЖУТОЧНОЙ АТТЕСТАЦИИ ПО ИТОГАМ ОСВОЕНИЯ ДИСЦИПЛИНЫ И УЧЕБНО-МЕТОДИЧЕСКОЕ ОБЕСПЕЧЕНИЕ САМОСТОЯТЕЛЬНОЙ РАБОТЫ СТУДЕНТОВ

7 УЧЕБНО-МЕТОДИЧЕСКОЕ И ИНФОРМАЦИОННОЕ ОБЕСПЕЧЕНИЕ ДИСЦИПЛИНЫ

8 МАТЕРИАЛЬНО-ТЕХНИЧЕСКОЕ ОБЕСПЕЧЕНИЕ ДИСЦИПЛИНЫ

#### **1. ЦЕЛИ И ЗАДАЧИ ОСВОЕНИЯ ДИСЦИПЛИНЫ (МОДУЛЯ)**

Целью дисциплины является освоение теоретических основ информационных технологий, изучение процесса сбора, передачи, обработки и накопления информации, приобретение навыков использования современных компьютеров и программных средств для решения конкретных задач по профилю.

Задачи курса:

- изучение основ информационных технологий;
- овладение практическими навыками работы в прикладных профессиональных программах;
- приобретение навыков разработки программ и освоение технологии процессирования задач пользователя.

#### **2. МЕСТО ДИСЦИПЛИНЫ (МОДУЛЯ) В СТРУКТУРЕ ООП**

Дисциплина «Современные информационные технологии в учете, анализе и аудите» относится к дисциплинам по выбору основной образовательной программы.

Процесс изучения дисциплины направлен на формирование следующих компетенций: ПК-9, ПК-10.

Она базируется на знаниях, полученных при изучении предметов "Информатика", "Информационные технологии", "Информационные системы" по программе бакалавриата.

Теоретические знания и практические навыки, полученные студентами при ее изучении, должны быть использованы при подготовке выпускной работы и выполнении научных работ.

В результате изучения данной дисциплины студенты должны:

 **знать**: основные понятия и современные принципы работы с деловой информацией; базовые понятия информационных технологий; технологию работы с табличными документами в среде табличного процессора MS Excel; технологию работы с профессиональными прикладными программами.

- **уметь**: применять информационные технологии для решения профессиональных задач;
- **владеть**: программным обеспечением для работы с деловой информацией; способами и средствами получения, хранения и переработки информации в персональном компьютере.

2.2 Содержательно-логические связи дисциплины (модуля) «Современные информационные технологии в учете, анализе и аудите»

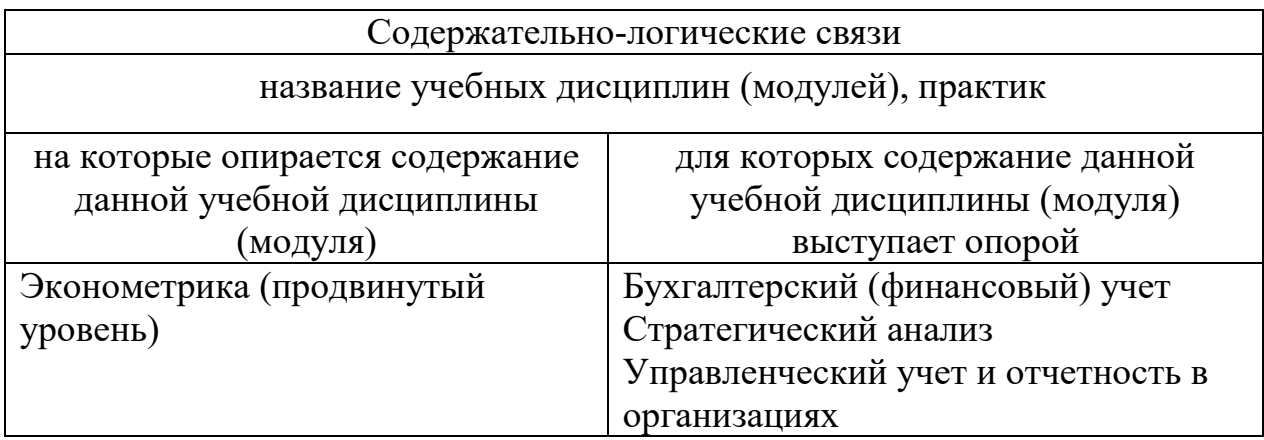

## **3. КОМПЕТЕНЦИИ ОБУЧАЮЩЕГОСЯ, ФОРМИРУЕМЫЕ В РЕЗУЛЬТАТЕ ОСВОЕНИЯ ДИСЦИПЛИНЫ (МОДУЛЯ)**

(перечень планируемых результатов обучения по дисциплине)

В процессе освоения дисциплины студент осваивает и развивает следующие компетенции:

ПК-9 - способностью анализировать и использовать различные источники информации для проведения экономических расчетов.

ПК-10 - способностью составлять прогноз основных социальноэкономических показателей деятельности предприятия, отрасли, региона и экономики в целом.

В результате изучения данной дисциплины студент должен:

иметь представление о месте и роли информационных технологий в современной системе экономического образования;

уметь использовать для решения аналитических и исследовательских задач современные технические и программные средства;

владеть методами ведения автоматизированного бухгалтерского учета.

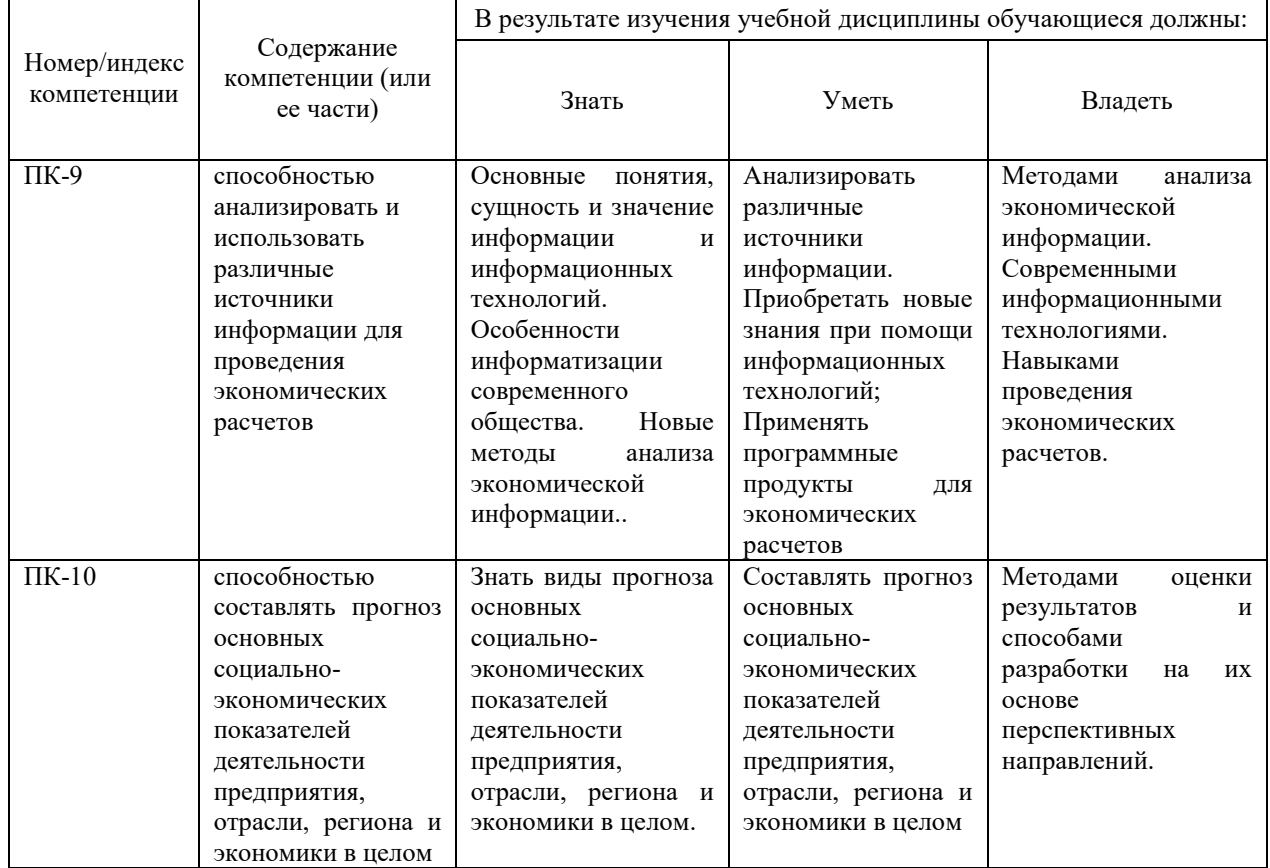

# 3.1 Перечень профессиональных (ПК) компетенций

## **4. СТРУКТУРА И СОДЕРЖАНИЕ ДИСЦИПЛИНЫ (МОДУЛЯ)**

#### **4.1 Структура и содержание дисциплины (модуля) «Современные**

# **информационные технологии в учете, анализе и аудите» (очная и очно-заочная форма обучения)**

Общая трудоемкость составляет 3 зач.ед. (108 часов). Из них 26часов – аудиторная работа, 46 часов – самостоятельная (внеаудиторная), 36 часов – подготовка к экзамену.

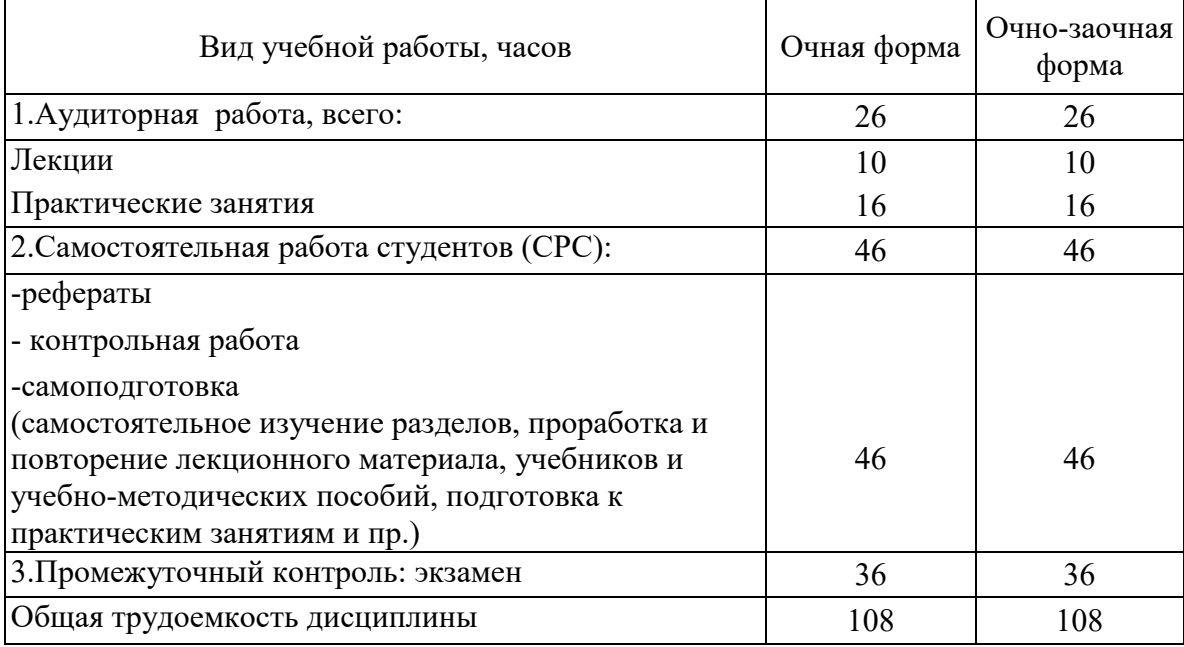

![](_page_5_Picture_246.jpeg)

![](_page_5_Picture_247.jpeg)

![](_page_6_Picture_291.jpeg)

# 4.1.2 Матрица формируемых дисциплиной компетенций

![](_page_6_Picture_292.jpeg)

![](_page_6_Picture_293.jpeg)

![](_page_6_Picture_294.jpeg)

![](_page_7_Picture_207.jpeg)

## 4.1.4 Лабораторный практикум (планом не предусмотрено)

![](_page_7_Picture_208.jpeg)

## 4.1.5 Практические занятия (семинары)

![](_page_7_Picture_209.jpeg)

![](_page_8_Picture_174.jpeg)

# 4.1.6 Содержание самостоятельной работы и формы ее контроля

# **4.2 Структура и содержание дисциплины (модуля) «Современные информационные технологии в учете, анализе и аудите»**

### **(заочная форма обучения)**

Общая трудоемкость составляет 3 зач.ед. (108 часов). Из них 14 часов – аудиторная работа, 85 часов – самостоятельная (внеаудиторная), 9 часов – подготовка к экзамену.

![](_page_9_Picture_258.jpeg)

## 4.1.1 Структура дисциплины

![](_page_9_Picture_259.jpeg)

![](_page_10_Picture_272.jpeg)

# 4.1.2 Матрица формируемых дисциплиной компетенций

![](_page_10_Picture_273.jpeg)

# 4.1.3 Содержание разделов дисциплины (модуля)

![](_page_10_Picture_274.jpeg)

![](_page_11_Picture_262.jpeg)

#### 4.1.4 Лабораторный практикум (планом не предусмотрено)

![](_page_11_Picture_263.jpeg)

# 4.1.5 Практические занятия (семинары)

![](_page_11_Picture_264.jpeg)

## 4.1.6 Содержание самостоятельной работы и формы ее контроля

![](_page_11_Picture_265.jpeg)

![](_page_12_Picture_112.jpeg)

### **5. ОБРАЗОВАТЕЛЬНЫЕ ТЕХНОЛОГИИ**

#### 5 Интерактивные образовательные технологии, используемые в аудиторных

![](_page_13_Picture_254.jpeg)

#### занятиях

## **6. ОЦЕНОЧНЫЕ СРЕДСТВА ДЛЯ ТЕКУЩЕГО КОНТРОЛЯ УСПЕВАЕМОСТИ, ПРОМЕЖУТОЧНОЙ АТТЕСТАЦИИ ПО ИТОГАМ ОСВОЕНИЯ ДИСЦИПЛИНЫ И УЧЕБНО-МЕТОДИЧЕСКОЕ ОБЕСПЕЧЕНИЕ САМОСТОЯТЕЛЬНОЙ РАБОТЫ СТУДЕНТОВ**

Контроль знаний студентов по дисциплине «Современные информационные технологии в учете, анализе и аудите» проводится в устной и письменной форме, предусматривает текущий и промежуточный контроль (экзамен).

Методы контроля:

- тестовая форма контроля;

- устная форма контроля – опрос и общение с аудиторией по поставленной задаче в устной форме;

- решение определенных заданий (задач) по теме практического материала в конце практического занятия, в целях эффективности усвояемости материала на практике.

- поощрение индивидуальных заданий, в которых студент проработал самостоятельно большое количество дополнительных источников литературы.

Текущий контроль предусматривает устную форму опроса студентов и письменный экспресс-опрос по окончанию изучения каждой темы.

Промежуточная аттестация – экзамен**.** 

![](_page_13_Picture_255.jpeg)

Виды контроля и аттестации, формы оценочных средств

![](_page_14_Picture_183.jpeg)

\* фонд оценочных средств для промежуточной аттестации приведен в приложении к рабочей программе

Вопросы для промежуточного контроля (экзамен)

- 1. Понятия информационных технологий.
- 2. Процедуры обработки информации (сбор, формализация, фильтрация, архивация, сортировка, защита, транспортировка, преобразование).
- 3. Понятие экономической информации, структура.
- 4. Классификация информационных технологий.
- 5. Характеристика программ предназначенных для обработки экономической информации.
- 6. Характеристика электронных таблиц и их значение в обработке экономической информации.
- 7. Понятие баз данных. Системы управления базами данных и их значение в обработке экономической информации.
- 8. Средства создания презентаций.
- 9. Информационные технологии, применяемые в бухгалтерском учете.
- 10. Характеристика программных продуктов, предназначенных для ведения бухгалтерского учета.
- 11. Особенности программы 1С: Бухгалтерия.
- 12. Информационные технологии, применяемые в анализе финансово-хозяйственной деятельности.
- 13. Сравнительная характеристика программных продуктов, применяемых для анализа финансово-хозяйственной деятельности.
- 14. Информационные технологии, применяемые в аудите.
- 15. Обзор рынка аудиторских программ.
- 16. Глобальные сети. Сеть Internet. Сервисные услуги.

#### **6.2 Перечень учебно-методического обеспечения для самостоятельной работы**

1. Рабочая программа дисциплины «Современные информационные технологии в учете, анализе и аудите»

2. Инструкция по работе с информационно-справочными системами

3. Методические разработки по выполнению практических заданий в программе 1С.

### **7. УЧЕБНО-МЕТОДИЧЕСКОЕ И ИНФОРМАЦИОННОЕ ОБЕСПЕЧЕНИЕ ДИСЦИПЛИНЫ (МОДУЛЯ) СОВРЕМЕННЫЕ ИНФОРМАЦИОННЫЕ ТЕХНОЛОГИИ В УЧЕТЕ, АНАЛИЗЕ И АУДИТЕ**.

![](_page_15_Picture_381.jpeg)

## **7.1 Основная литература**

## **7.2 Дополнительная литература**

![](_page_15_Picture_382.jpeg)

#### **7.3 Перечень Интернет-ресурсов**

- 1. Интернет-портал ФГБОУ ВО «Ижевская ГСХА» (http: portal/izhgsha.ru);
- 2. ЭБС "РУКОНТ" ([http://rucont.ru\)](http://rucont.ru/)
- 3. ЭБС ФГБОУ ВПО РГАЗУ "AgriLib" ([http://ebs.rgazu.ru\)](http://ebs.rgazu.ru/)
- 4. ЭБС "Консультант студента" ([http://www.studentlibrary.ru/\)](http://www.studentlibrary.ru/)

#### **7.4 Методические указания по освоению дисциплины**

Перед изучением дисциплины студенту необходимо ознакомиться с рабочей программой дисциплины, размещенной на портале и просмотреть основную литературу, приведенную в рабочей программе в разделе «Учебно-методическое и информационное обеспечение дисциплины». Книги, размещенные в электронно-библиотечных системах доступны из любой точки, где имеется выход в «Интернет», включая домашние компьютеры и устройства, позволяющие работать в сети «Интернет». Если выявили проблемы доступа к указанной литературе, обратитесь к преподавателю (либо на занятиях, либо через портал академии).

Для изучения дисциплины необходимо иметь чистую тетрадь, объемом не менее 48 листов для выполнения заданий. Перед началом занятий надо бегло повторить материал из курсов дисциплин «Информатика», «Информационные технологии в экономике». Для изучения дисциплины необходимо найти в справочноконсультационной системе «Консультант-плюс» (доступ свободный с портала академии).

Для эффективного освоения дисциплины рекомендуется посещать все виды занятий в соответствии с расписанием и выполнять все домашние задания в установленные преподавателем сроки. В случае пропуска занятий по уважительным причинам, необходимо подойти к преподавателю и получить индивидуальное задание по пропущенной теме.

Полученные знания и умения в процессе освоения дисциплины магистранту рекомендуется применять для решения своих задач, не обязательно связанных с программой дисциплины.

Владение компетенциями дисциплины в полной мере будет подтверждаться Вашим умением ставить конкретные задачи по кодированию и защите информации, а также выявлять существующие проблемы.

Полученные при изучении дисциплины знания, умения и навыки рекомендуется использовать при выполнении курсовых и дипломных работ(проектов), а также на учебных и производственных практиках.

#### **7.5 Перечень информационных технологий, используемых при осуществлении образовательного процесса по дисциплине (модулю), включая перечень программного обеспечения и информационных справочных систем (при необходимости)**

Поиск информации в глобальной сети Интернет

Работа в электронно-библиотечных системах

Работа в ЭИОС вуза (работа с порталом и онлайн-курсами в системе moodle.izhgsha.ru)

Мультимедийные лекции

Работа в компьютерном классе

Компьютерное тестирование

*При изучении учебного материала используется комплект лицензионного программного обеспечения следующего состава:*

1. Операционная система: Microsoft Windows 10 Professional. Подписка на 3 года. Договор № 9-БД/19 от 07.02.2019. Последняя доступная версия программы. Astra Linux Common Edition. Договор №173-ГК/19 от 12.11.2019 г.

2. Базовый пакет программ Microsoft Office (Word, Excel, PowerPoint). Microsoft Office Standard 2016. Бессрочная лицензия. Договор №79-ГК/16 от 11.05.2016. Microsoft Office Standard 2013. Бессрочная лицензия. Договор №0313100010014000038-0010456-01 от 11.08.2014. Microsoft Office Standard 2013. Бессрочная лицензия. Договор №26 от 19.12.2013. Microsoft Office Professional Plus 2010. Бессрочная лицензия. Договор №106- ГК от 21.11.2011. Р7-Офис. Договор №173-ГК/19 от 12.11.2019 г.

3. Информационно-справочная система (справочно-правовая система) «КонсультантПлюс». Соглашение № ИКП2016/ЛСВ 003 от 11.01.2016 для использования в учебных целях бессрочное. Обновляется регулярно. Лицензия на все компьютеры, используемые в учебном процессе.

*Обучающимся обеспечен доступ (удаленный доступ) к следующим современным профессиональным базам данных и информационным справочным системам:*

Информационно-справочная система (справочно-правовая система) «КонсультантПлюс».

«1С:Предприятие 8 через Интернет для учебных заведений» [\(https://edu.1cfresh.com/](https://edu.1cfresh.com/)) со следующими приложениями: 1С: Бухгалтерия 8, 1С: Управление торговлей 8, 1С:ERP Управление предприятием 2, 1С: Управление нашей фирмой, 1С: Зарплата и управление персоналом. Облачный сервис.

### **8 МАТЕРИАЛЬНО-ТЕХНИЧЕСКОЕ ОБЕСПЕЧЕНИЕ ДИСЦИПЛИНЫ (МОДУЛЯ) СОВРЕМЕННЫЕ ИНФОРМАЦИОННЫЕ ТЕХНОЛОГИИ В УЧЕТЕ, АНАЛИЗЕ И АУДИТЕ**

![](_page_17_Picture_184.jpeg)

![](_page_18_Picture_56.jpeg)

Приложение 1

## **ФОНД ОЦЕНОЧНЫХ СРЕДСТВ**

## **по дисциплине «Современные информационные технологии в учете,**

**анализе и аудите»**

![](_page_20_Picture_445.jpeg)

## **ПАСПОРТ ФОНДА ОЦЕНОЧНЫХ СРЕДСТВ**

### **1. Перечень компетенций с указанием этапов их формирования в процессе освоения образовательной программы**

![](_page_20_Picture_446.jpeg)

### 2. Описание показателей и критериев оценивания компетенций на различных этапах их формирования, описание шкал оценивания. Методические материалы, определяющие процедуры оценивания знаний, умений, навыков и (или) опыта деятельности, характеризующих этапы формирования компетенций

![](_page_21_Picture_18.jpeg)

#### Показатели и критерии определения уровня сформированности компетенций

![](_page_22_Picture_266.jpeg)

#### **2.1 Описание показателей, шкал и критериев оценивания компетенций**

Показателями уровня освоенности компетенций на всех этапах их формирования являются:

#### **1-й этап (уровень знаний):**

– Умение отвечать на основные вопросы и тесты на уровне понимания сути – удовлетворительно (3).

- Умение грамотно рассуждать по теме задаваемых вопросов – хорошо  $(4)$ 

- Умение формулировать проблемы по сути задаваемых вопросов – отлично (5)

#### **2-й этап (уровень умений):**

- Умение решать простые задачи с незначительными ошибками -

удовлетворительно (3).

- Умение решать задачи средней сложности – хорошо (4).

- Умение решать задачи повышенной сложности, самому ставить задачи – отлично (5).

#### **3-й этап (уровень владения навыками):**

- Умение формулировать и решать задачи из разных разделов с незначительными ошибками - удовлетворительно (3).

- Умение находить проблемы, решать задачи повышенной сложности – хорошо  $(4).$ 

- Умение самому ставить задачи, находить недостатки и ошибки в решениях – отлично (5).

### **2.2 Методика оценивания уровня сформированности компетенций в целом по дисциплине**

Уровень сформированности компетенций в целом по дисциплине оценивается на основе результатов текущего контроля знаний в процессе освоения дисциплины – как средний балл результатов текущих оценочных мероприятий в течение семестра;

на основе результатов промежуточной аттестации – как средняя оценка по ответам на вопросы экзаменационных билетов и решению задач; по результатам участия в научной работе, олимпиадах и конкурсах. Оценка выставляется по 4-х бальной шкале – неудовлетворительно (2), удовлетворительно (3), хорошо (4), отлично (5).

### **3. Типовые контрольные задания или иные материалы, необходимые для оценки знаний, умений, навыков и (или) опыта деятельности, характеризующих этапы формирования компетенций в процессе освоения образовательной программы**

#### **3.1Задания**

**1.** Закодировать структурные подразделения совхоза. В совхозе имеется контора управления, в состав которой входят: дирекция, бухгалтерия, отдел кадров, плановый отдел, а также три производственных отделения. В первом отделении имеются две полеводческие бригады и зимние теплицы. Во втором – одна свиноферма и две фермы КРС. В третьем отделении – ремонтная мастерская, автохозяйство. В полеводческих бригадах по 2 звена, на фермах – три, в зимних теплицах – одно. Также имеется жилищно-коммунальное хозяйство, подчиняющееся дирекции. Составить формулу кода.

**2.** Рассчитайте значения показателей экономической эффективности для проекта автоматизации подразделения организации. Текущие затраты – 132 тыс.руб. Капитальные затраты – 800 тыс.руб. Базовый вариант: Текущие затраты – 180 тыс.руб. Капитальные затраты – 50 тыс.руб.

**3.** Создать презентацию на тему "Структура предприятия", состоящую из четырех слайдов.

Требования к презентации:

- применить шаблон оформления презентации
- различные эффекты анимации ко всем слайдам
- установить автоматическую смену слайдов через 2 секунды.
- вставить колонтитул с именем автора презентации
- установить гиперссылку для четвертого слада с переходом на первый слайд
- создать управляющие кнопки для перехода на другие слайды.

![](_page_24_Picture_242.jpeg)

**4.** Информационно-справочная система (справочно-правовая система) «КонсультантПлюс». Решение практических ситуаций

Ситуация 1. Базовый поиск. Как быстро найти документы, заполнив только одну строку.

Пример 1. Найдем Закон о защите прав потребителей

Пример 2. Найдем статью 217 налогового кодекса Российской Федерации

Пример 3. Найдем статью об авторских правах в Гражданском кодексе Российской Федерации

Ситуация 2. Поиск по реквизитам. Как найти документ, если известны его некоторые реквизиты (номер, название, дата, орган власти, издавшей документ, или другие данные). Пример 1. Найдем документы министерства финансов РФ за 2012 год, связанные с минимальным размером оплаты труда (МРОТ)

Пример 2. Найдем аналитические материалы за 2012 год по вопросам, касающимся курсовой разницы для налогообложения

Ситуация 3. Поиск по ситуации. Что делать, если не известно в каких документах содержатся ответы на ваши вопросы.

Пример 1. Найдем документы, которые отвечают на вопрос, какой установлен максимальный размер административного штрафа

Пример 2. Найдем должностную инструкцию главного инженера организации Ситуация 4. Поиск по источнику опубликования. Как найти авторские материалы (статьи, книги, энциклопедии, консультации экспертов).

Пример. Найдем статью об Отечественной войне 1812 г., опубликованную в № 6 журнала «Законодательство» за 2012 год

Ситуация 5. Поиск по толковому словарю. Как найти толкование неизвестных слов и терминов.

Пример. Найдем толкование слова флюктуация

Ситуация 6. Как быстро найти часто используемые в работе документы

Пример 1. Найдем и сохраним форму декларации физического лица

Пример 2. Найдем и сохраним информацию о динамике индекса инфляции

Пример 3. Найдем и сохраним форму приказа о приеме на работу

Пример 4. Найдем и сохраним информацию о размере материнского капитала

Ситуация 7. Как всегда быть в курсе последних изменений в законодательстве

Пример. Найдем основные изменения в законодательстве по теме «Государственная символика»

Ситуация 8. Как быстро проанализировать связи документа или его части с остальным массивом законодательства

Пример. Рассмотрим комментарии разных авторов, касающихся особенностей определения стоимости земельного участка и платы за землю (Глава Х Земельного кодекса Российской Федерации)

Ситуация 9. Как повторно найти информацию, ранее уже запрашиваемую пользователем

![](_page_25_Picture_89.jpeg)

5. В программе 1С: Предприятие Ввести сведения о работниках организации

![](_page_26_Picture_278.jpeg)

**6.** В программе 1С: Предприятиеввести операцию, отражающую в учете формирование уставного капитала АО«КОНДИТЕР» (проводка Д 75.01 К 80.01).

Согласно учредительным документам уставный капитал

АО «КОНДИТЕР» составляет 7000 тыс. рублей.

Доли собственников приведены в таблице:

![](_page_26_Picture_279.jpeg)

**7.** Отразить поступление денежных средств от учредителя ООО «Сладкоежка» в сумме 3000 000 руб. на расчетный счет.

**8.** В программе 1С: Предприятие в справочнике Номенклатура добавить группу Товары купленные.

- 1. В группу Товары купленные добавить два элемента:
- Кефир фруктовый (цена 18 руб.; ставка НДС 10%)
- Йогурт (цена 26 руб.; ставка НДС 10%)
- 2. Оформить документом Поступление товаров от Молкомбината (№ счета-фактуры 14):
- Кефир фруктовый 20 шт.
- Йогурт 50 шт.
- 3. Посмотреть в журнале операций, какие проводки были сформированы, и определить, чем они отличаются от поступления материалов.
- 4. Оформить платежное поручение "Молкомбинату" на сумму поступивших товаров (сумму определить из документа поступления товаров).
- 5. Оформить документом продажу (отгрузку) товаров Кафе:
- Кефир фруктовый 10 шт.
- $-$  Йогурт 20 шт.
- 6. Посмотреть в журнале операций, какие проводки были сформированы, и определить, чем они отличаются от продажи собственной продукции.
- 7. Оформить с помощью банковской выписки поступление денег на расчетный счет от Кафе на сумму проданных товаров (сумму определить из документа отгрузки товаров).
- 8. Оформить с помощью банковской выписки оплату денег Молкомбинату на сумму, указанную в платежном поручении.

**9.** В программе 1С: Предприятие оформить приобретение основного средства.

1. С расчетного счета оплатили поставщику ЗАО НПП «Восход» по договору №3 от 15.02.20 г. в счет оплаты поставки оборудования 354000 руб. 01.03.20 г.

2. ЗАО НПП «Восход» поставил оборудование «Тестоокруглитель "Восход ТО-5» 02.03.20 г. Получена счет-фактура «25» от 02.03.20 г. На сумму 354000 руб., в том числе НДС.

![](_page_27_Picture_227.jpeg)

3. Ввести данные о Тестоокруглителе "Восход ТО-5

4. Оприходовать 05.03.20 г. «Тестоокруглитель "Восход ТО-5», поступивший от поставщика ЗАО НПП «Восход» 02.03.20\_\_г.

**10.** В программе 1С: Предприятие оформить приобретение материалов через подотчетное лицо.

10.03.200\_ главному бухгалтеру АО «КУЛИНАР» Кузнецову П.Н. по расходному кассовому ордеру от 10.03.200\_ из кассы организации выданы под отчет наличные в размере 2500 руб. на приобретение канцелярских товаров.

11.03.200\_ в магазине «Канцтовары» Кузнецов П.Н. за наличные приобрел следующие материальные ценности:

**Счет магазина № 15 от 11.03.20\_\_**

| $N_2$ | Наименование      | Количество | Сумма (с НДС) |
|-------|-------------------|------------|---------------|
|       | Бумага офисная А4 | 10         | 2360-00       |
|       | Ручки гелевые     | 10         | 472-00        |
|       | Скотч 12*10       | 10         | 82-60         |
|       | прозрачный        |            |               |
|       | Скотч 12*33       | 10         | 118-00        |
|       | прозрачный        |            |               |
|       | <b>ИТОГО</b>      |            | 3032-60       |

От продавца получен счет-фактура № 853 от 11.03.20\_\_, чек ККМ №13986, все документы на сумму 3032-60 руб.

11.03.20 Кузнецов П.Н. представил в бухгалтерию авансовый отчет № 2, приложив к нему все полученные в магазине документы.

**11.** В программе «1С: Зарплата и управление персоналом»

1. Ввести сведения о физическом лице:

Сидоров Павел Владимирович

Дата рождения: 15.02.1980г., г. Ижевск.

Паспорт: серия 94 02 номер815451, выдан Ленинским РОВД гор. Ижевска, 03.11.2001г.,

код подразделения 182-003

ИНН: 183106697165

Страховой ПФР: 078-927-372-27

Адрес проживания: г. Ижевск, ул. Советская 45-67, индекс: 42600

Образование высшее, учебное заведение: Ижевская ГСХА, специальность: инженермеханик, год окончания: 2002г.

Невоеннообязанный.

2. Принять Сидорова П.В. на работу 01.05.2015 в должности главного инженерамеханика в администрацию, с должностным окладом в 32000руб, график работы: шестидневная рабочая неделя.

3. Оформить Сидорову П.В. командировку с 15.05.2015г. по 20.05.2015г. в г. Москву в организацию ОАО «СТРОЙИНВЕСТ».

- 4. Сформировать табель рабочего времени за май месяц.
- 5. Начислить зарплату Сидорову П.В. за май месяц.
- 6. Начислить премию за май месяц в размере 30%.
- 7. Оформить выдачу заработной платы
- 8. Произвести отчисления в органы социального страхования
- 9. Сформировать корреспонденции счетов по заработной плате
- 10. Сформировать расчетный листок

#### **12.** Создание базы-списка.

![](_page_28_Picture_599.jpeg)

![](_page_29_Picture_343.jpeg)

Упражнение 1*.*

- 1) Создать таблицу *Учет товаров на складе* на *Листе1*.
- 2) Установить типы полей. Для поля *Дата* установить формат *Дата*, тип выбрать по образцу; Для поля *Цена* – денежный формат, с двумя знаками после запятой; Для полей *Кол-во1*, *Кол-во2* – целый формат; Для полей *Дебет*, *Кредит* – числовой формат с двумя знаками после запятой; Для остальных полей – текстовый формат.
- 3) Выполнить вычисления в таблице: *Дебет=Цена\*Кол-во1; Кредит=Цена\*Кол-во2; Остаток= Кол-во1- Кол-во2.*
- 4) Отсортировать наименования организаций в алфавитном порядке, внутри каждой организации наименование товара в алфавитном порядке, внутри каждого наименования товара отсортировать по возрастанию количества поступившего товара.
- 5) Установить границы таблицы .
- 6) Применить условное форматирование. В столбце *Остаток, кол-во* для положительных значений ячеек применить красный цвет, для нулевых значений ячеек применить синий цвет;

В столбце *Ф.опл* для ячеек со значением *б/р* применить красный цвет, для ячеек со значением *н/р* применить синий цвет, для ячеек со значением *бар* оставить черный цвет.

7) Листу1 дать имя *Склад*.

Упражнение 2*.* Фильтрация (выборка) записей списка.

- 1) Скопировать таблицу с листа *Склад* на *Лист2* и дать имя Ф*ильтр*.
- 2) Вывести на экран записи, содержащие организацию ОАО «Бригантина». Щелкнуть на значок в столбце *Организация* и выбрать ОАО «Бригантина». Появились только те записи, где присутствует указанная организация. Чтобы вернуть все записи, надо опять щелкнуть на значок и выбрать строку *Выделить* в*се*.
- 3) Вывести на экран записи, содержащие организацию ОАО «Бригантина», где в столбце *Товар* присутствует *хлеб*, т.е. осуществить выборку по двум полям. Вернуть все записи.
- 4) Вывести на экран записи, содержащие организацию ОАО «Бригантина», в которых цена товара не превышает 10 рублей. Для выборки по столбцу *Цена* при открытии меню выбрать строку *Числовые фильтры*. В появившемся окне при помощи открывающегося меню установить условие *меньше 10* в верхней строке. Вернуть все записи.
- 5) Вывести на экран записи, содержащие ООО «Восток», единицу измерения *кг*, и цену товара в промежутке от 20 до 45 рублей. (для поля цена в пользовательском автофильтре заполнить обе строки условий и правильно выбрать соединение условий И или ИЛИ). Вернуть все записи.
- 6) Вывести на экран запись с наибольшей ценой. В меню поля *Цена* выбрать в *числовые фильтры*, затем *Первые10…*
- 7) Вывести на экран записи, название организаций которых начинается с букв ООО. (Для поля *Организация* выбрать текстовый фильтр *начинается с*).

Упражнение 3. Автоматическое подведение итогов и консолидация данных.

- 1) Скопировать таблицу с листа Склад на Лист4 и дать имя Итоги и консолидация. Добавить и рассчитать столбец Остаток, сумма.
- 2) Подвести итоги о движении товаров по каждой организации. Для этого выполнить команду Данные/Структура/Промежуточные итоги. В первой строке выбрать Организация, поставщик в строке Операция из списка выбрать Сумма, в третьей строке выбрать поля, по которым подводить итоги: Дебет и Кредит, Остаток, сумма.
- 3) Просмотреть результаты. В левой половине экрана появились символы структуры (значки «плюс» и «минус»). Пощелкать на них и ознакомиться с их значением.
- 4) Подвести итоги о движении товаров в сумме по всем организациям.

Упражнение 4. Построение диаграмм.

- 1) Скопировать лист Склад на лист Лист7 и дать имя Диаграмма.
- 2) Построить круговую диаграмму с разрезанными секторами по объемам поставки товаров от каждой организации В диаграмме указать значение доли каждой организации в общем объеме.

## 3.2 Тесты

- $1<sub>1</sub>$ Совокупность методов, производственных процессов, программно-технических средств, обеспечивающих сбор, обработку, хранение, распространение и отображение информации называется Информационная технология
- $\overline{2}$ . Взаимосвязанная совокупность средств, методов и персонала, используемых для сбора, обработки, распространения, хранения и отображения информации называется

#### Информационная система

- $\overline{3}$ . Экономическая информация - это
	- а) совокупность сведений, отражающих социально-экономические процессы и служащих для управления этими процессами и коллективами людей в производственной и непроизводственной деятельности
	- б) отдельные факты, характеризующие объекты, процессы и явления в конкретной предметной области, а также их свойства
	- в) выявленные закономерности в конкретной предметной области, позволяющие решать поставленные задачи
- Главным звеном и управляющим субъектом в АИС является:  $\overline{4}$ .
	- а) средства вычислительной техники
	- б) человек, специалист
	- в) программные средства
- $\overline{\mathbf{5}}$ Типовыми организационными структурами управления являются:
	- а) линейно-функциональная структура;
	- б) дивизиональная структура на основе бизнес-единиц;
	- в) матричная структура;
	- г) циклическая структура.

Совокупностью внутренних и 6 внешних потоков прямой  $\overline{M}$ обратной информационной связи экономического объекта, методов, средств, специалистов, участвующих в процессе обработки информации и выработке управленческих решений называется

#### Экономическая информационная система

К какому признаку классификации относится бухгалтерский учет?  $7<sub>1</sub>$ 

- а) по степени охвата задач в управлении
- б) по типу пользовательского интерфейса
- в) по способу построения сети
- г) по обслуживаемым областям
- 8. По уровню автоматизации управления различают:
	- а) централизованные, децентрализованные и системы коллективного пользования
	- б) дискретные и непрерывные
	- в) автоматизированные системы управления, информационно-справочные и информационно-поисковые системы
	- 9. Установите соответствие компонентов технологического обеспечения АИТ и их описаний:

![](_page_31_Picture_98.jpeg)

Ответ: 1Г 2З 3Д 4А 5В 6Ж 7Е 8Б

10. К какому признаку классификации относятся информационно-справочные и информационно-поисковые системы;

а)по уровню автоматизации управления

б) по типу пользовательского интерфейса

- в) по способу построения сети
- 11. В процессе преобразования информации возникают ошибки, связанные с нечетким заполнением первичных документов. Для контроля обнаружения ошибок можно применить принцип
	- а) использования признаков делимости числа
	- б) запрещения использования определенной части кодовых слов
	- в) запрещения использования определенных символов
- 12. Под эффективностью информационной технологии понимают целесообразность
	- а) применения средств вычислительной и организационной техники для обработки данных
	- б) применения современного программного обеспечения
	- в) подготовки специалистов
- $13.$ Эффект, получаемый в системе управления, где внедряется автоматизированная система называется прямым(прямой)
- 14. Влияние изменений в системе управления на объект управления и улучшение его деятельности позволяет получить косвенный эффект
- 15. Условия внедрения второго варианта при расчете экономической эффективности АИТ
	- a)  $E_p \ge E_n$ ,  $T_p \le T_n$
	- 6)  $E_{p} \leq E_{H}$ ,  $T_{p} \leq T_{H}$
	- B)  $E_p \leq E_H$ ,  $T_p \geq T_H$
	- $\Gamma$ )  $E_p \ge E_H$ ,  $T_p \ge T_H$
- 16.  $(C1-C2)/(K2-K1)$  это формула расчета
	- а) годовой экономии
	- б) годового экономического эффекта
	- в) коэффициента экономической эффективности
	- г) срока окупаемости
- 17. Нормативный коэффициент экономической эффективности означает, что каждый рубль капитальных вложений должен приносить
	- а) ежегодную прибыль не менее 0,35 руб./год
	- б) ежемесячную прибыль не менее 0,35 руб./мес.
	- в) ежегодную прибыль не более 0,35 руб./год
	- г) ежемесячную прибыль не более 0,35 руб./мес.
- 18. Косвенный экономический эффект можно рассчитывать с помошью методов
	- а) экспертных оценок
	- б) сравнения с объектами-аналогами
	- в) анализа своего предприятия
- 19. Срок окупаемости это обратная величина
	- а) коэффициента экономической эффективности
	- б) годового экономического эффекта
	- в) годовой экономии
- 20. Если можно оценить предполагаемый косвенный эффект внедрения АИС, то его нужно учесть в годовой экономии, для этого
	- а) уменьшить величину текущих затрат в проектируемом варианте
	- б) увеличить величину текущих затрат в проектируемом варианте
	- в) уменьшить величину текущих затрат в базовом варианте
	- г) увеличить величину текущих затрат в базовом варианте
- 21. Для каких целей используется программа «1С: Торговля и склад»?
	- а) для учёта товаров;
	- б) для ведения валютных операций;

в) для учёта расчётов;

г) для полной автоматизации учёта от ввода первичной документации до формирования отчётности.

- 22. Какую информацию содержит справочник «Номенклатура»?
	- а) список сотрудников;

б) список товаров;

в) описание объектов торгового учета - товаров и услуг;

- г) список фирм
- 23. Какую информацию содержит справочник «Контрагенты»?
	- а) информация о сотрудниках;

б) информация о товаре:

в)информация об организациях и частных лицах для учета взаимозачетов с ними и для оформления документов;

г) информация об организациях.

- 24. Какую информацию содержит справочник «Склады»? *а)список мест хранения товарно-материальных средств;*
	- б) наличие товаров на складе;
	- в) наличие свободных мест на складе;
	- г) список товарно-материальных ценностей на складе.
- 25. Какую информацию содержит справочник «Кассы»?
	- а) наличие денежных средств;
	- б) наличие остатка денежных средств;
	- в) учёт финансовой прибыли;
	- *г) учет наличных денег различных фирм в любой валюте.*
- 26. Основное назначение регистра «Книга продаж»:
	- а) учёт проданных товаров;
	- б) учёт выручки от проданных товаров;
	- в) учёт прибыли по продажам;
	- *г) учет НДС по каждому покупателю*
- 27. Для чего служат документы в программе «1С: Предприятие»?
	- а) для регистрации клиентов и товара;
	- б) для учёта денежных средств;
	- *в) для ввода информации о совершенных хозяйственных операциях;*
	- г) для учёта движения товара.
- 28. Укажите складские операции:
	- а) учёт наличия товарно-материальных ценностей;
	- б) учёт движения товарно-материальных ценностей;
	- *в) инвентаризация, оприходывание, списание товарно-материальных ценностей;*
	- г) инвентаризация товарно-материальных ценностей.
- 29. Что такое константы в программе «1С: Предприятие»?
	- а) числа;
	- б) даты;
	- в) цены на товар;

*г) постоянные величины, которые хранят информацию, которая не изменяется или изменяется очень редко: название организации, её адрес и т.д.*

- 30. Что такое регистры в программе «1С: Предприятие»?
	- а) закладки;
	- б) клавиши;
	- в) команды;

*г) средство накопления оперативной информации о наличии и движении средств.*

#### **3.3 Вопросы**

- 1. Понятия информационных технологий.
- 2. Процедуры обработки информации (сбор, формализация, фильтрация, архивация, сортировка, защита, транспортировка, преобразование).
- 3. Понятие экономической информации, структура.
- 4. Классификация информационных технологий.
- 5. Характеристика программ предназначенных для обработки экономической информации.
- 6. Характеристика электронных таблиц и их значение в обработке экономической информации.
- 7. Понятие баз данных. Системы управления базами данных и их значение в обработке экономической информации.
- 8. Средства создания презентаций.
- 9. Информационные технологии, применяемые в бухгалтерском учете.
- 10. Характеристика программных продуктов, предназначенных для ведения бухгалтерского учета.
- 11. Особенности программы 1С: Бухгалтерия.
- 12. Информационные технологии, применяемые в анализе финансово-хозяйственной деятельности.
- 13. Сравнительная характеристика программных продуктов, применяемых для анализа финансово-хозяйственной деятельности.
- 14. Информационные технологии, применяемые в аудите.
- 15. Обзор рынка аудиторских программ.
- 16. Глобальные сети. Сеть Internet. Сервисные услуги.

![](_page_35_Picture_7.jpeg)

ġ,

## ЛИСТ РЕГИСТРАЦИИ ИЗМЕНЕНИЙ